To compile Java programs, the JDK is needed as well as a text editor.

The Java JDK can be downloaded from the Oracle website along with the IDE Netbeans

### Go to<http://www.oracle.com/>

### Hover over **Downloads** then click on **Java for Developers**

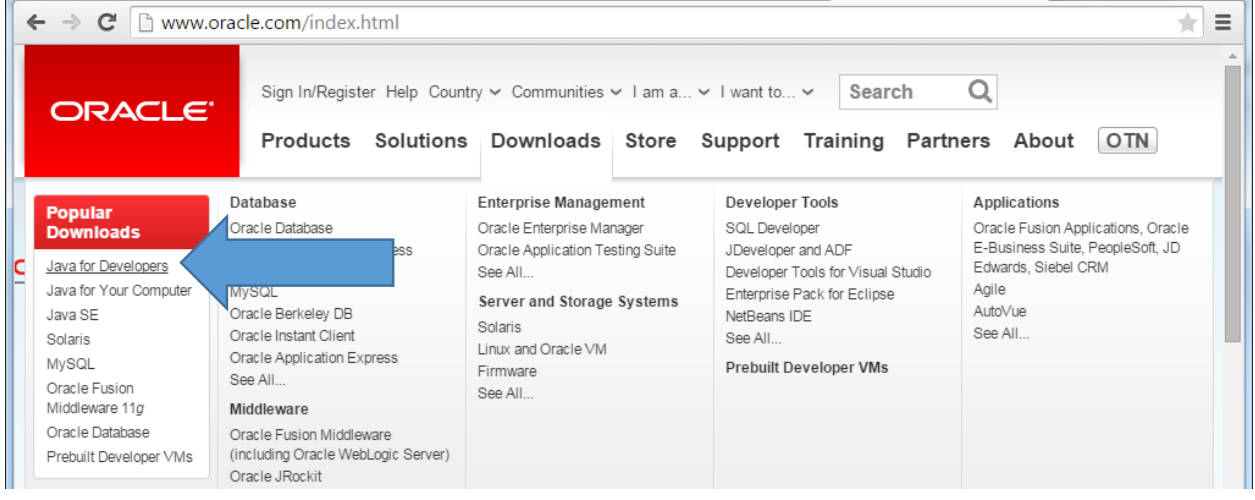

### Click on the Download button under NetBeans:

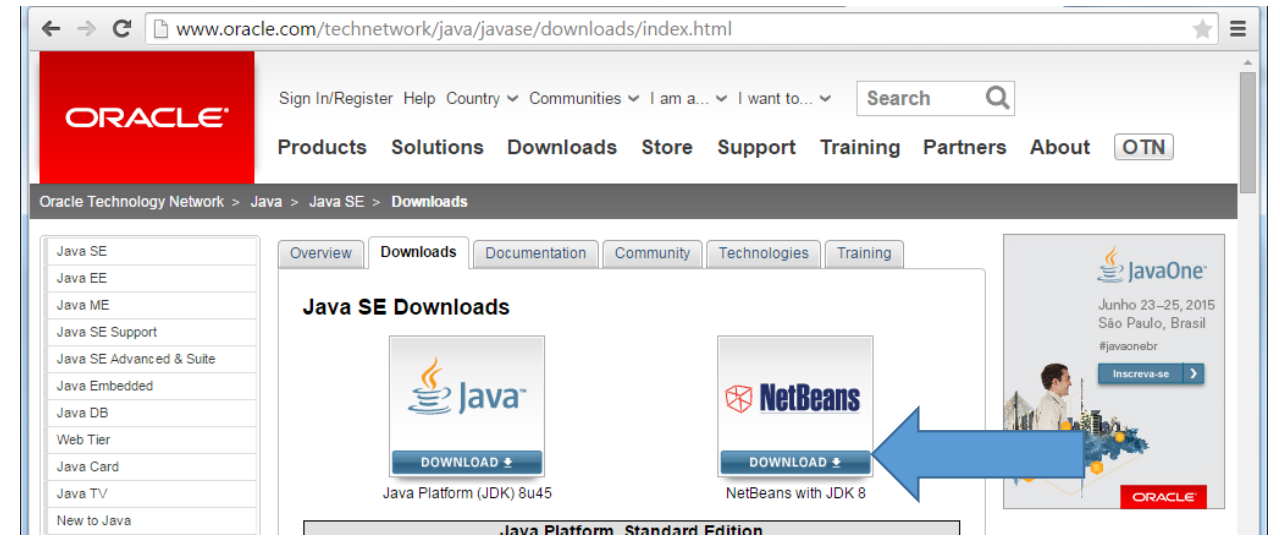

*Note: current update as of 9/2/15 is 60*

Review the license agreement then Click on **Accept License Agreement** – then click on the download for your OS

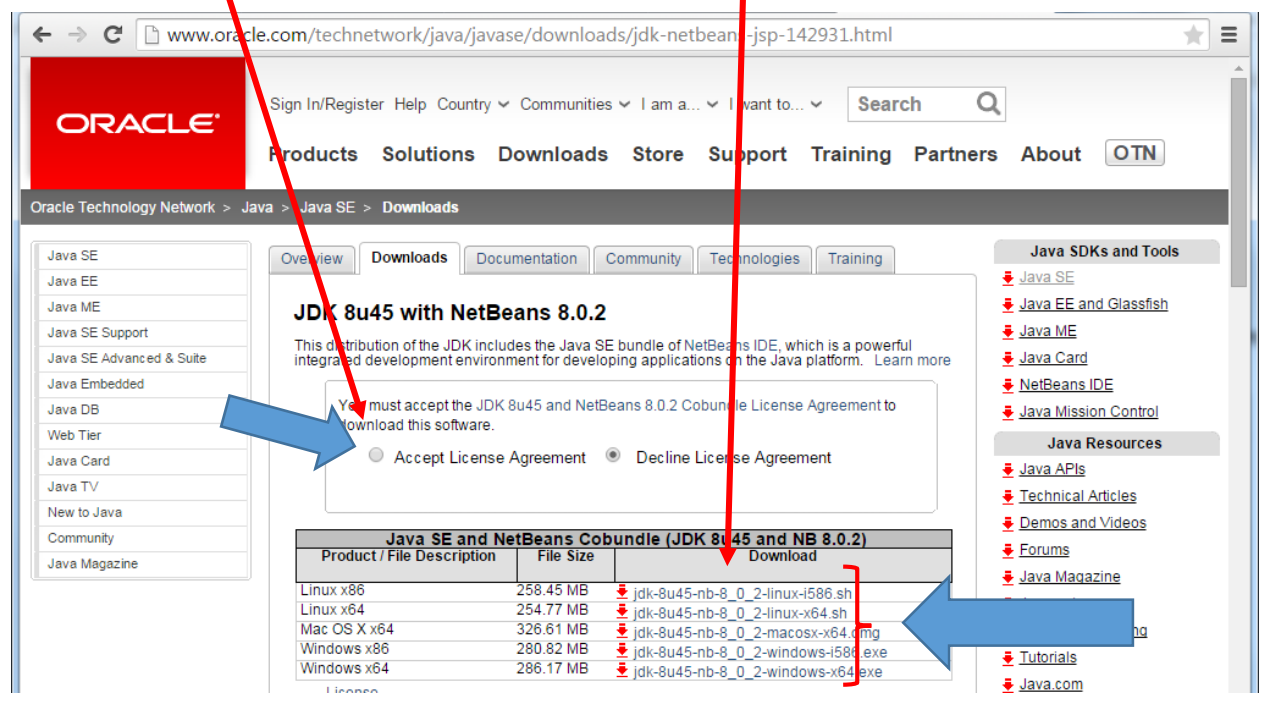

*Note: current update as of 9/2/15 is 60*

The download time for the 281 MB file depends on your connection speed:

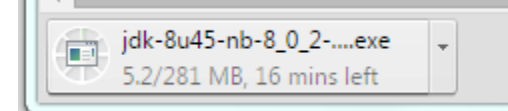

After download is done, click on .exe to run

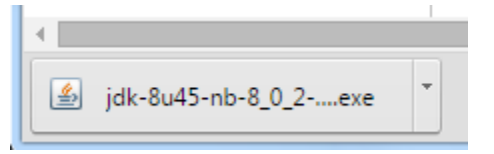

*Note: current update as of 9/2/15 is 60*

If you get a message like this, click **Yes**:

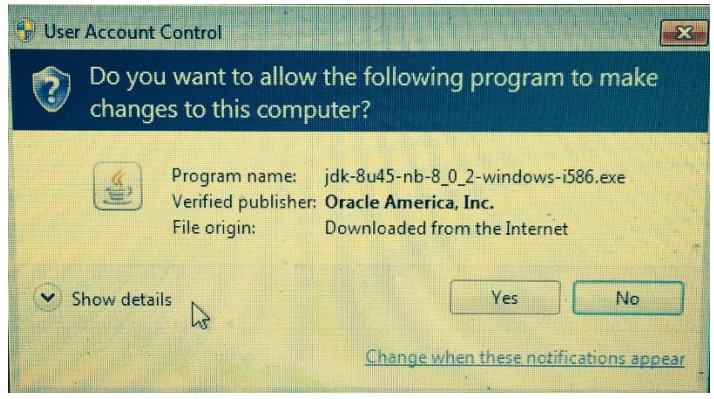

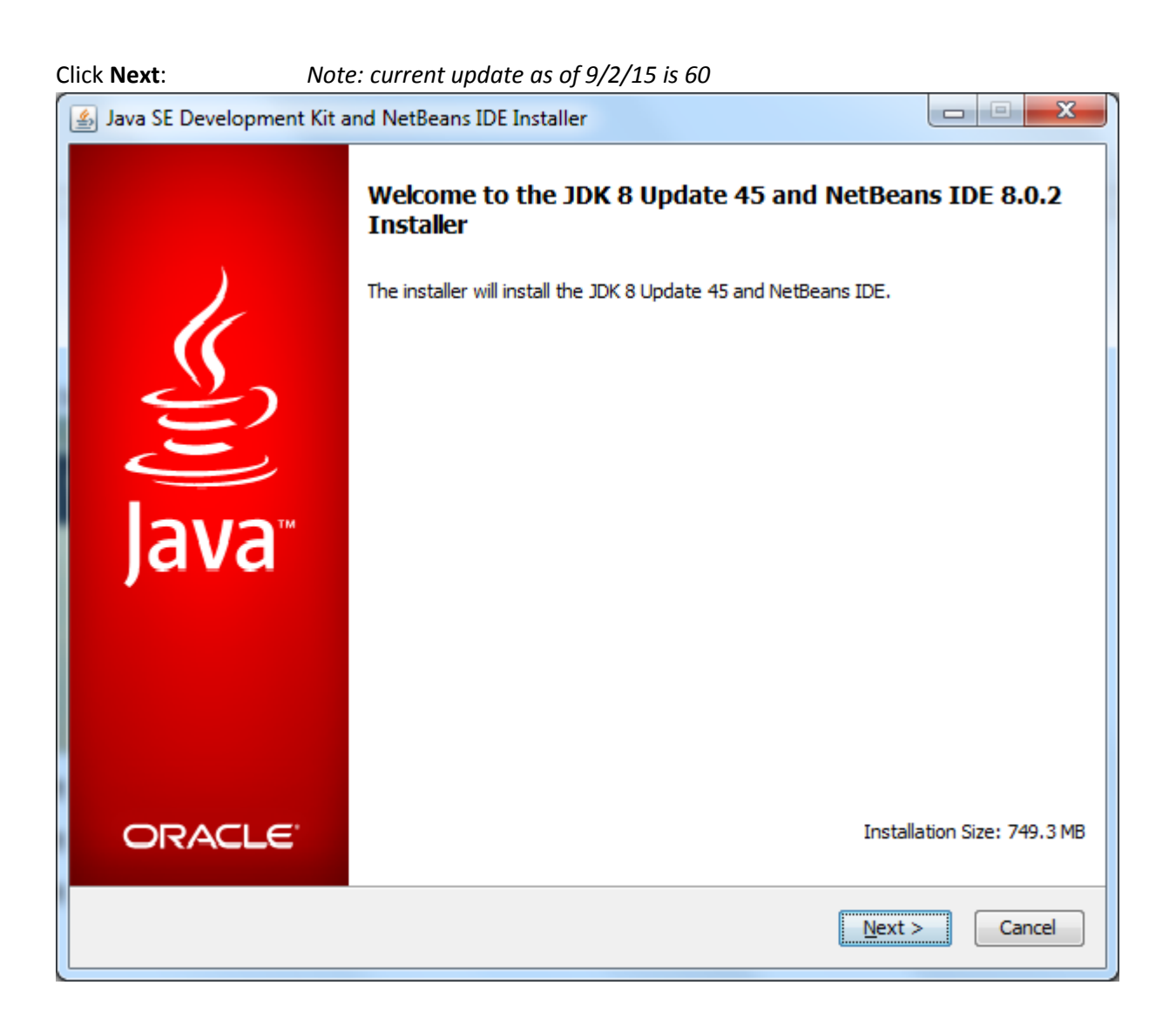

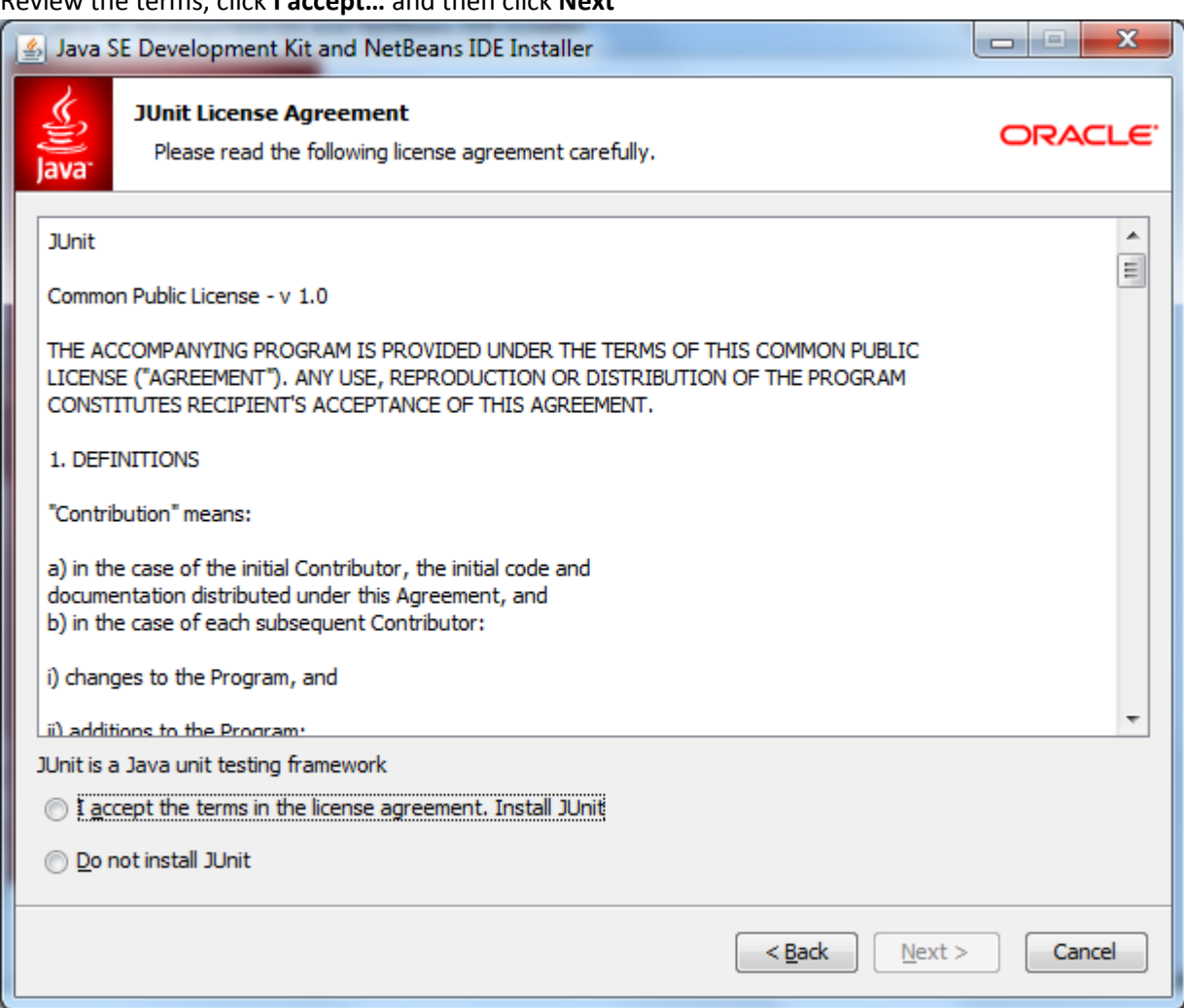

### Review the terms, click **I accept…** and then click **Next**

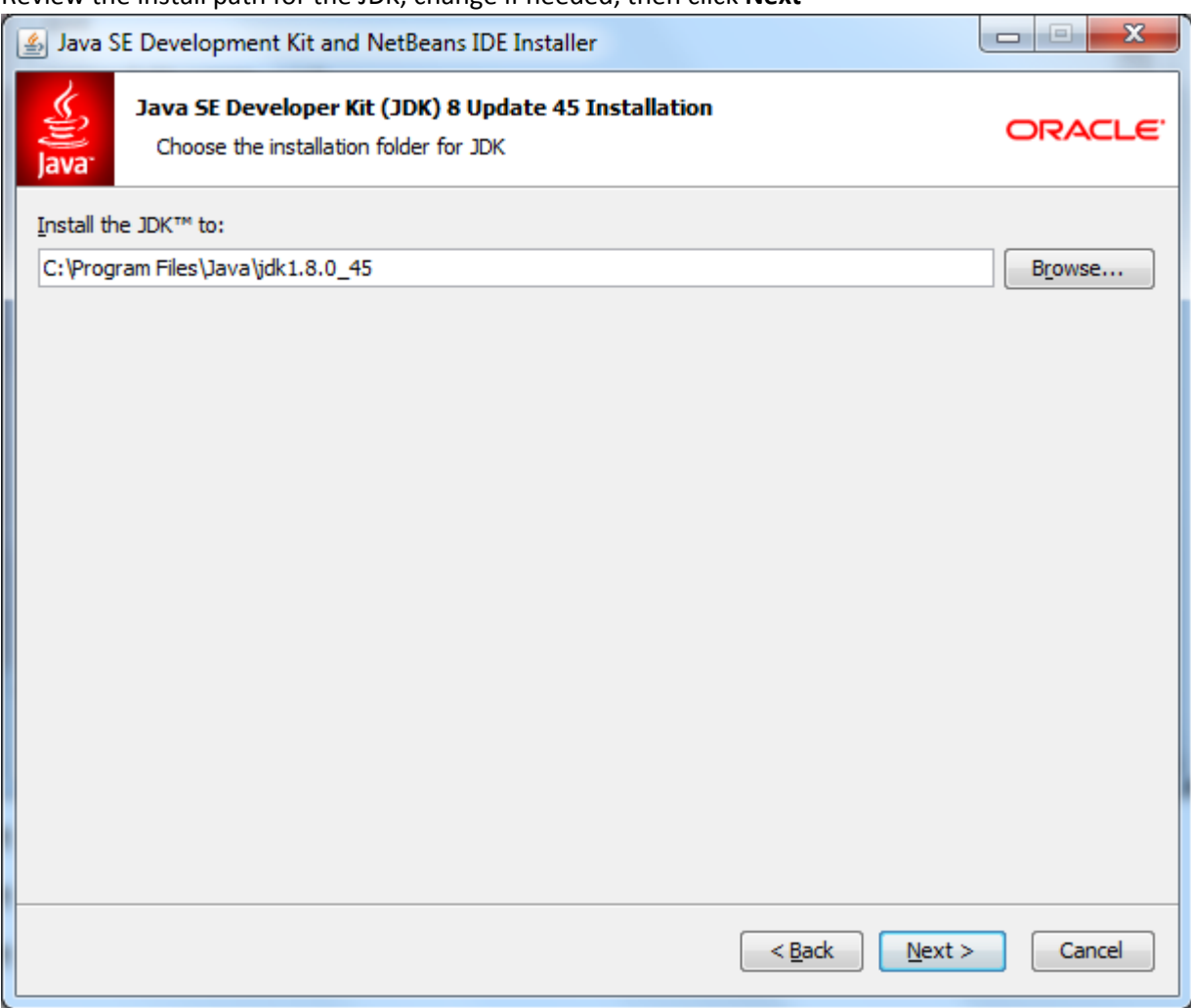

Review the install path for the JDK, change if needed, then click **Next**

*Note: current update as of 9/2/15 is 60*

(note: some people put the Operating System on C: and all other programs on D: )

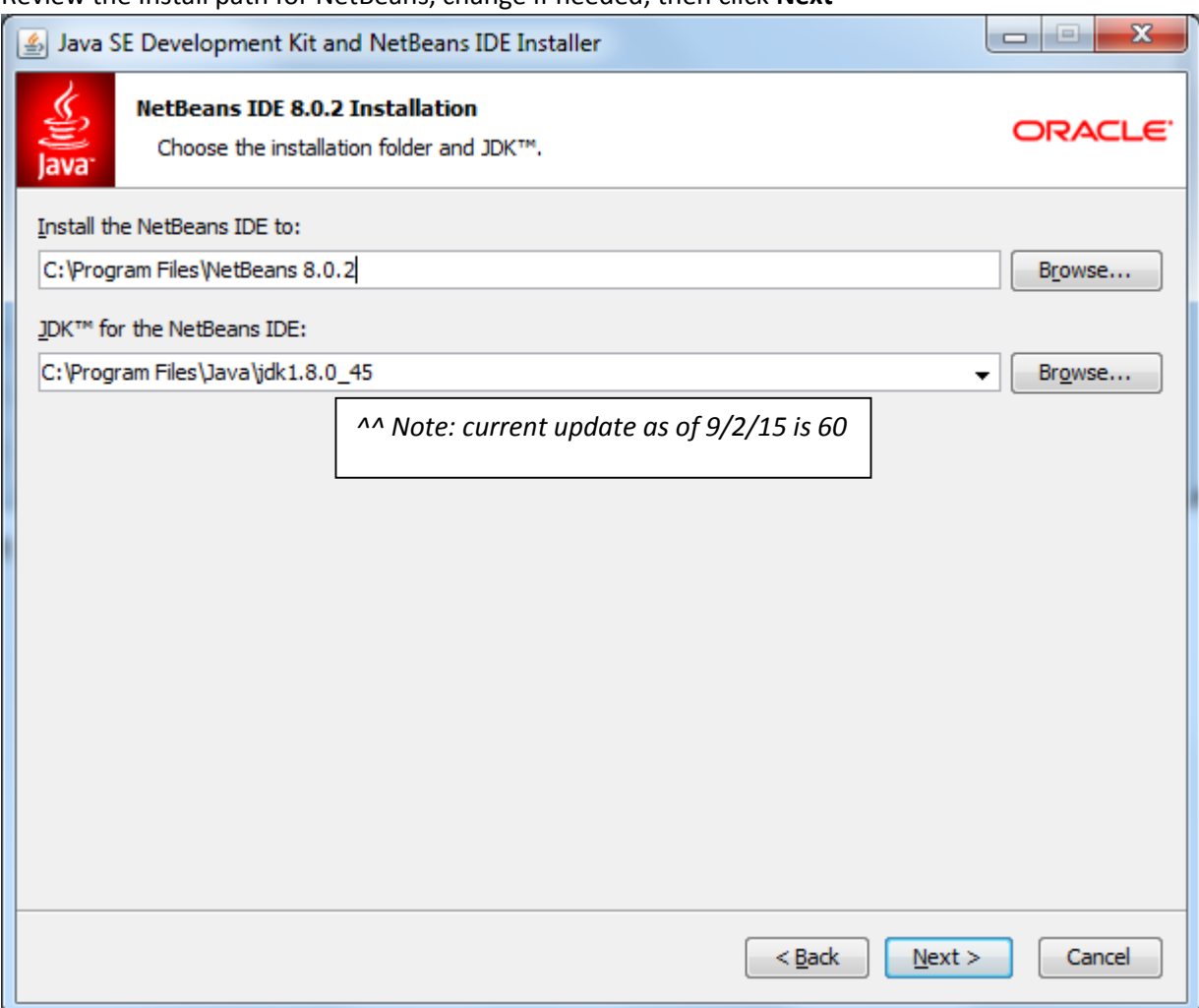

Review the Install path for NetBeans, change if needed, then click **Next**

Note: NetBeans Location

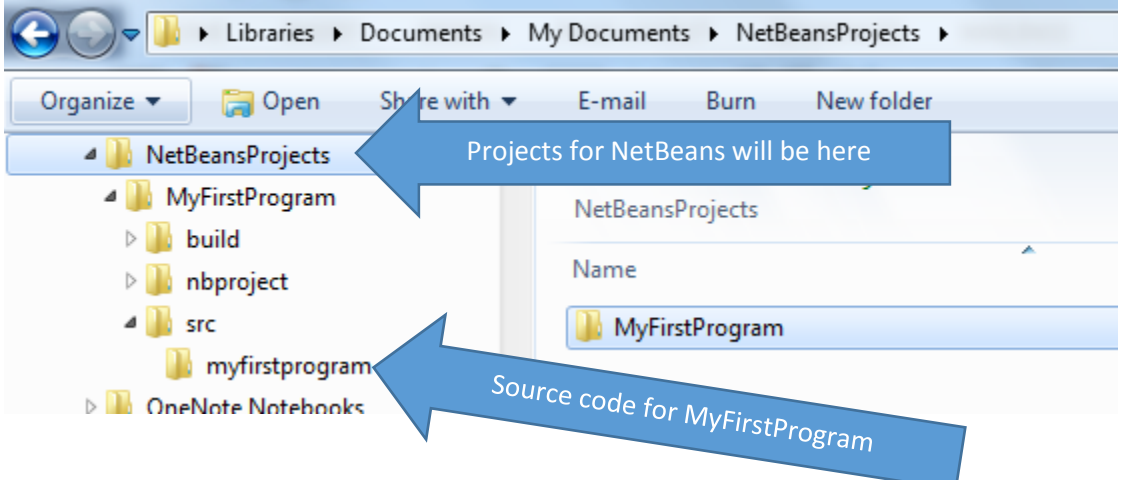

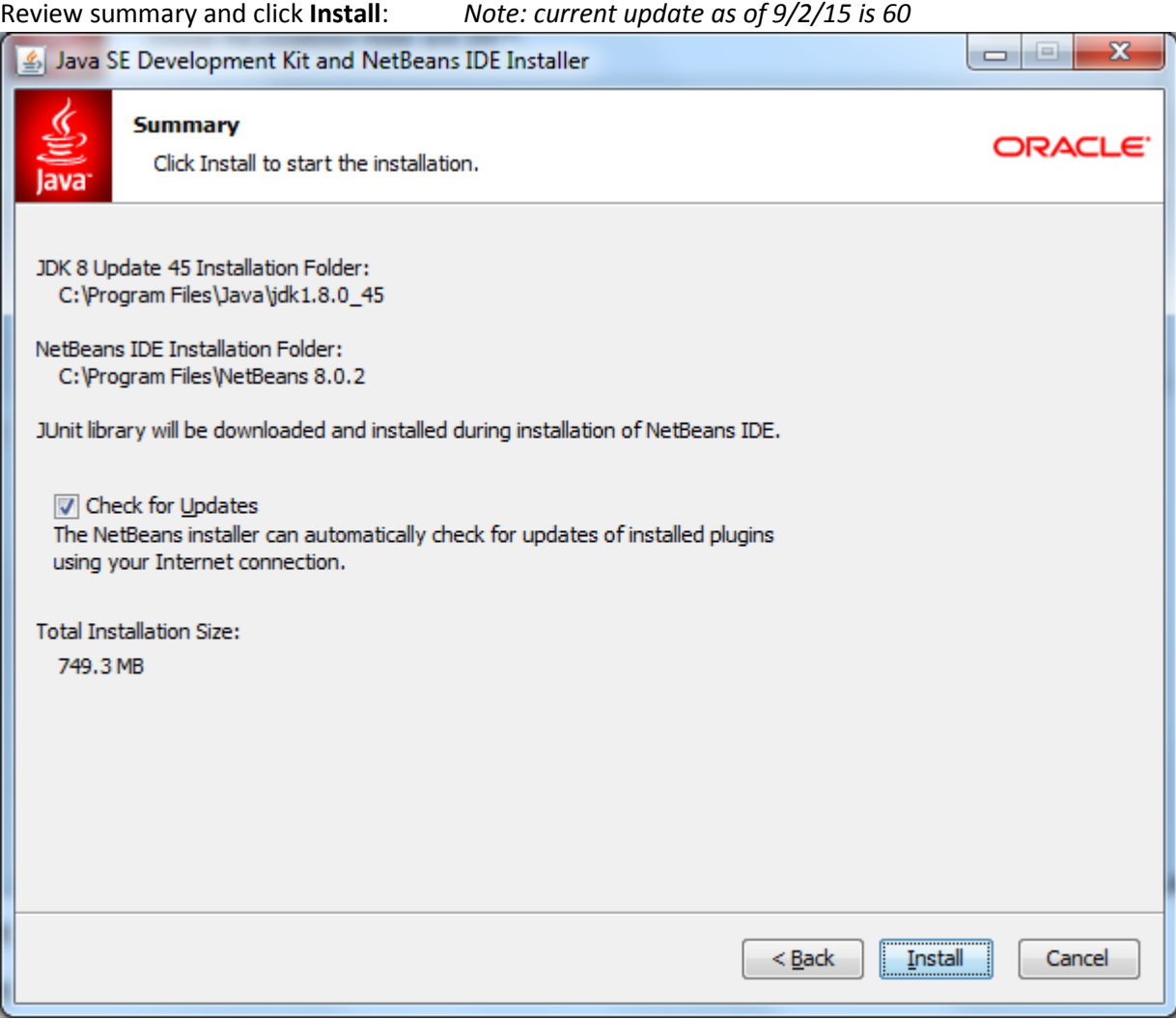

The time for installing will depend on your computer's CPU speed and hard drive speed

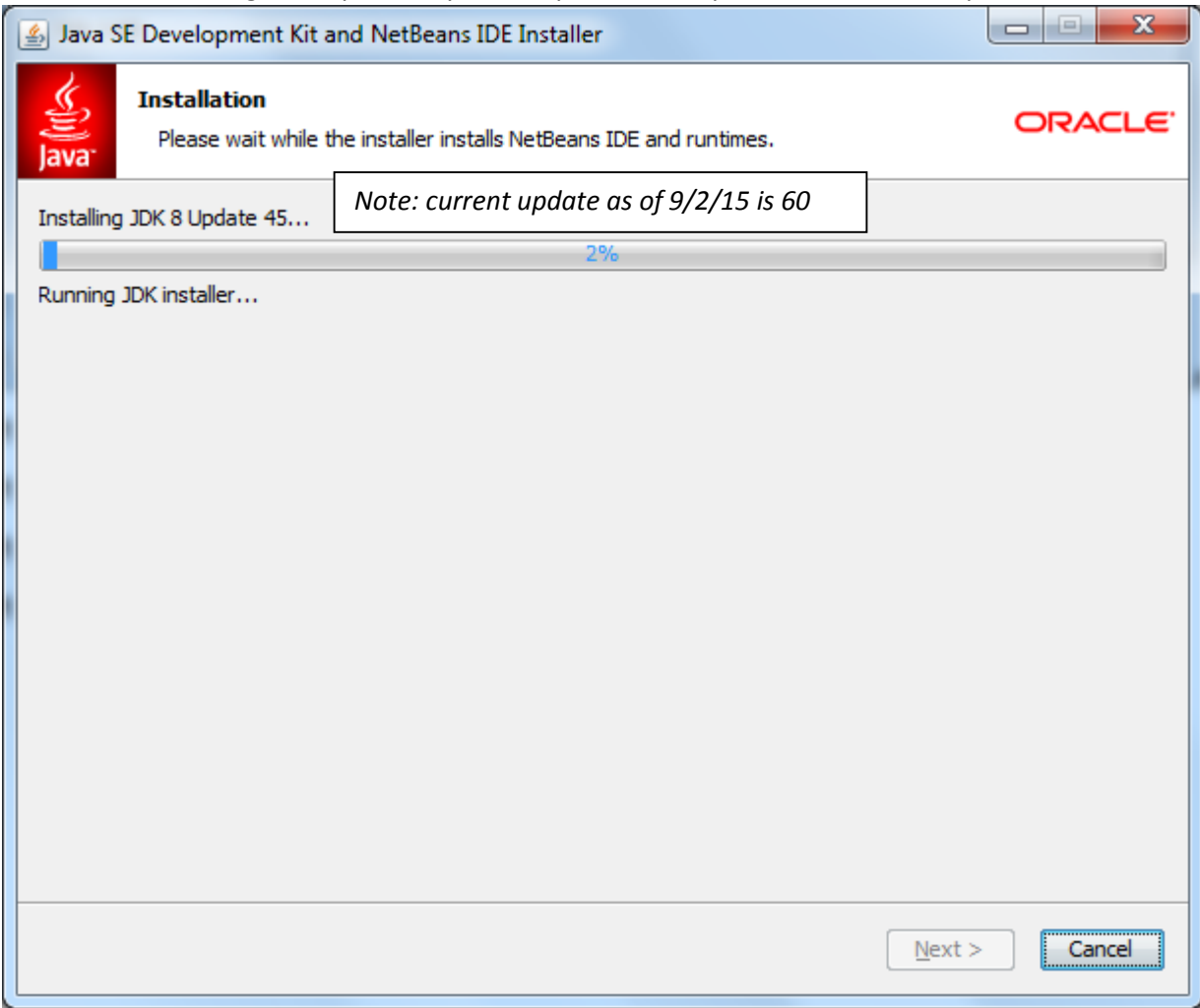

Determine if you want to send usage statistics, deselect if not, then click **Finish**

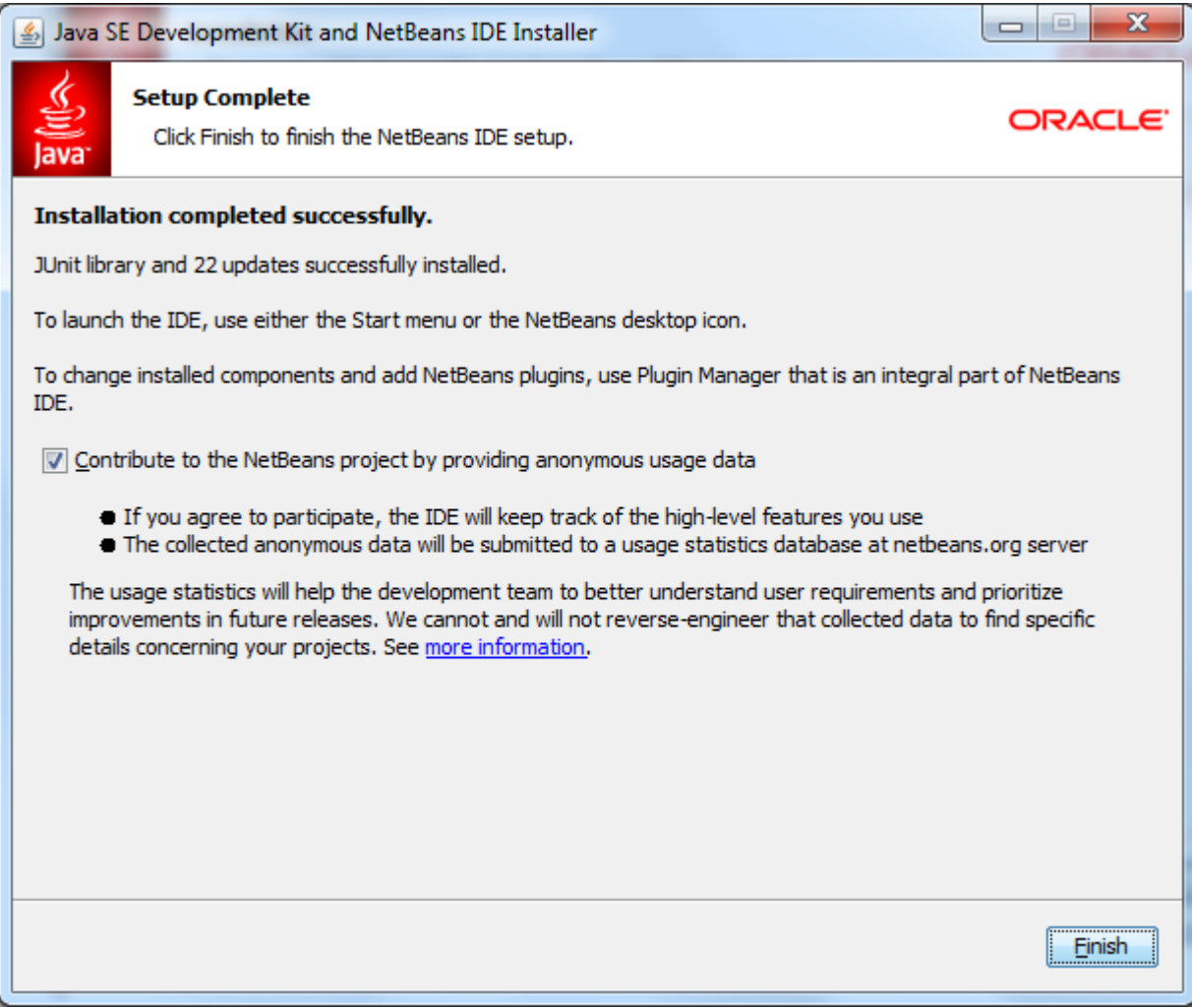

> Computer > Local Disk (C:) > Program Files > Java > jdk1.8.0\_45 > bin open Organize  $\blacktriangledown$ Burn New folder **Java** Â Name Date mo jdk1.8.0\_45 appletviewer.exe 5/25/201 **D**<sub>b</sub> bin extcheck.exe 5/25/201  $\blacksquare$  db idlj.exe 5/25/201  $\blacksquare$  include jabswitch.exe 5/25/201  $\blacksquare$  jre iar.exe 5/25/201  $\mathbb{R}$  lib jarsigner.exe 5/25/201 javafx-src.zip  $\boxed{\underline{\textbf{4}}}$  java.exe 5/25/201 ire1.8.0\_45  $\blacksquare$  javac.exe  $5/25/201$ Lame For Audacity javadoc.exe  $5/25/201$ McAfee - --- ---

Java Compiler Location: "C:\Program Files\Java\jdk1.8.0\_45\bin"

*Note: current update as of 9/2/15 is 60*

NetBeans Location: "C:\Program Files\NetBeans 8.0.2\bin"

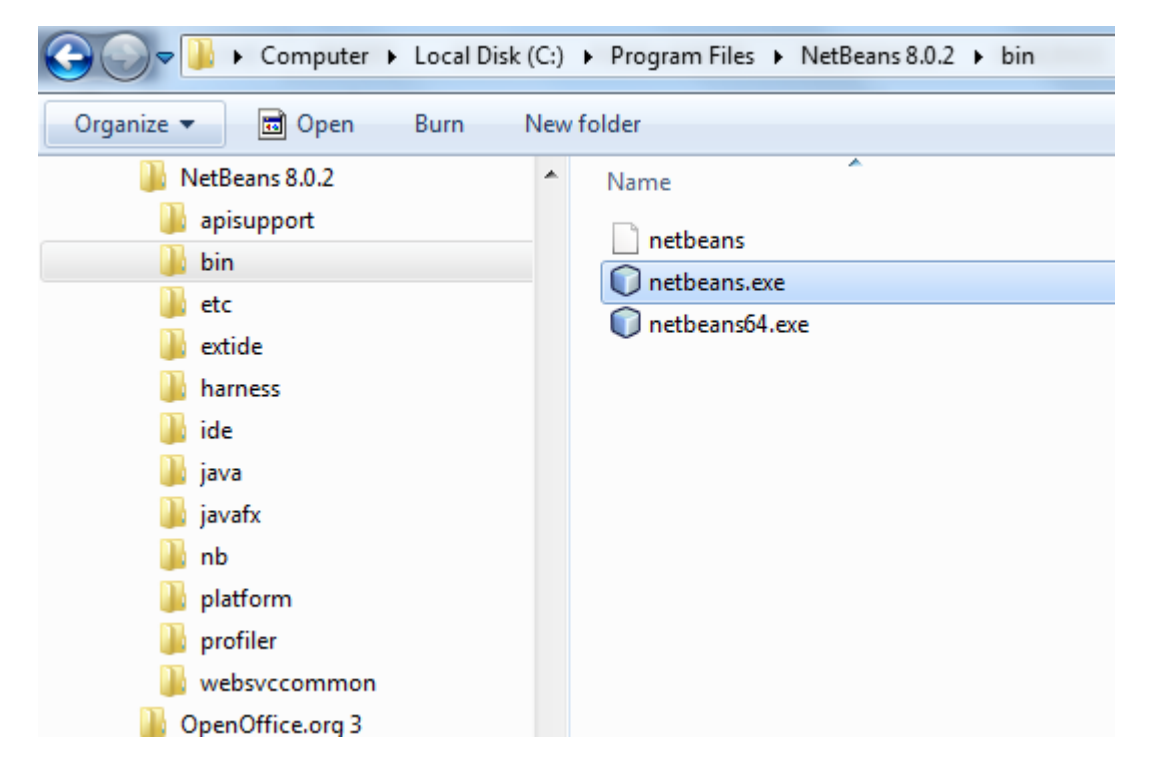

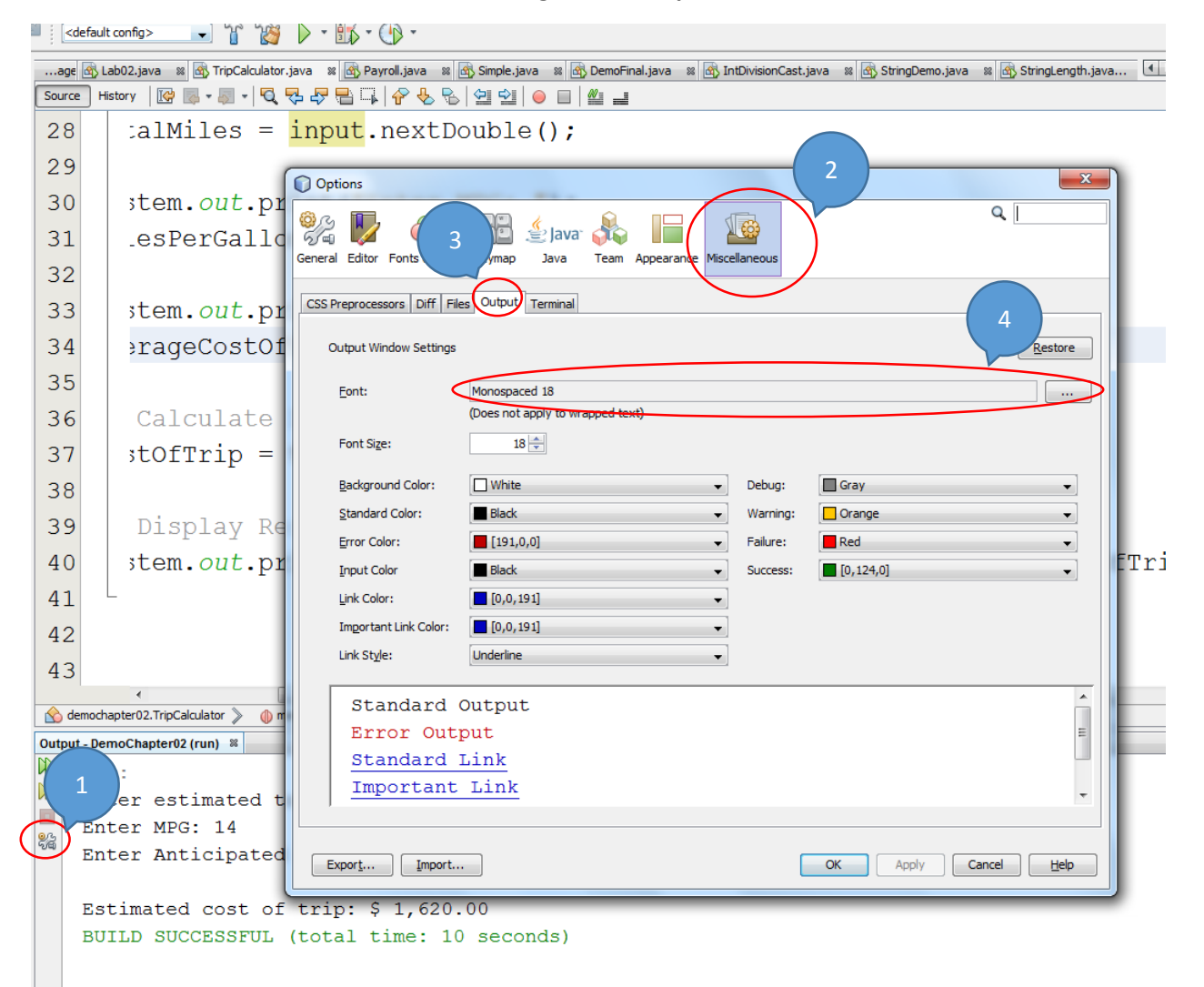

### **Addendum – Increasing Size of Output Text in NetBeans**

### **Addendum - Changing Default value for @author**

If you want to have the @author field default to your name, select **Tools** then **Templates**

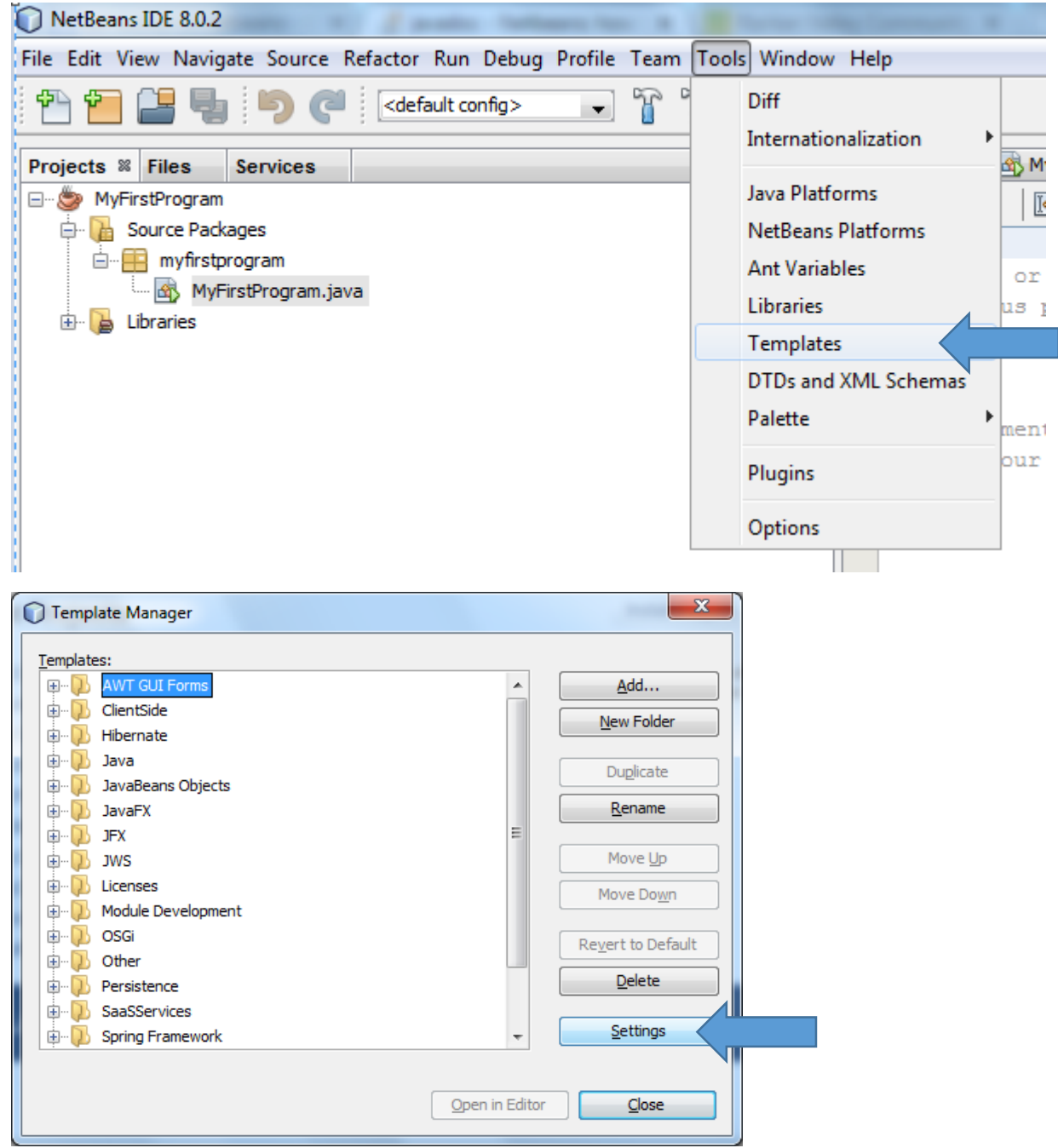

### **Addendum - Changing Default value for @author, continued**

#### This is the default Template:

**@@.@.QQQQBQ\@&**&|@@|OD Source | History  $1$ Ħ.  $2<sup>1</sup>$ # Here, or in other properties files in this directory, you can define  $3<sup>1</sup>$ # various properties that you want to make available to the template # processor while creating various templates.  $\vert 4 \vert$  $5<sub>1</sub>$  $\pm$  $\sqrt{6}$  $\overline{\bf 7}$ # uncomment the next line and specify your user name to be used in new templates 8 #user=Your Name <your.name at your.org> 9

#### Change the **user** line

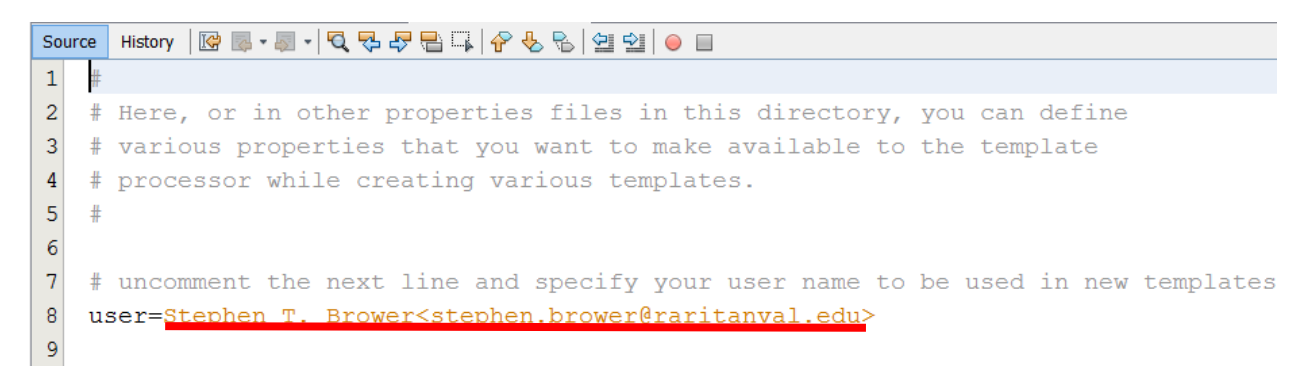

Then save and close template. This change will take effect for the next new project.